## **1451753 - Filtering of administration requests for AS Java**

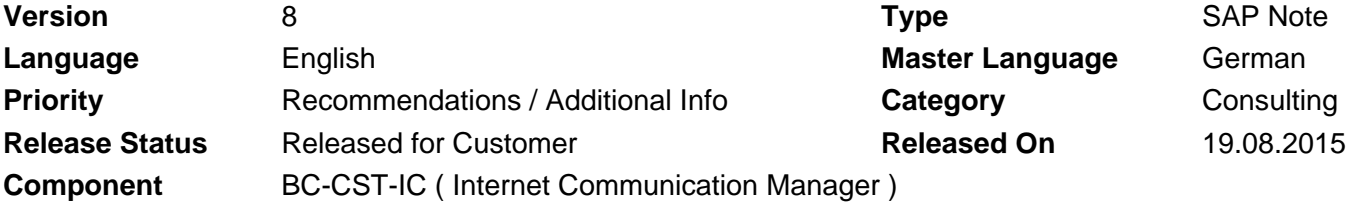

Please find the original document at **[https://launchpad.support.sap.com/#/notes/ 1451753](https://launchpad.support.sap.com/#/notes/%0d%0a%0d%0a%0d%0a%0d%0a%0d%0a%0d%0a%20%20%20%20%20%20%20%20%20%20%20%20%20%20%20%201451753)**

## **Symptom**

You want to prevent access to administration URLs of the NetWeaver Administrator in the Internet Communication Manager (ICM).

### **Other Terms**

URL, Uniform Resource Locator, ICM, NWA, SAP NetWeaver Administrator

### **Reason and Prerequisites**

You use AS Java 7.x.

### **Solution**

The URLs for NWA have a unique prefix and can be filtered out in the ICM on a rule basis. In the profile file (we recommend the default profile DEFAULT.PFL), configure the following modification handler: icm/HTTP/mod\_0 = PREFIX=/,FILE=\$(DIR\_GLOBAL)/security/data/icm\_filter\_rules.txt

You must then create the rule file in the specified directory and specify the filter rules.

If you want to prevent access to administration requests completely, you • should define the following rule:

RegIRedirectUrl ^/webdynpro/resources/sap.com/tc~lm~itsam~ui~mainframe~wd/(.)\*\$ /nwa/remote\_access\_error [QSA]

• If you want to prevent access to administration requests for external administration, you should define the following rule:

if %{REMOTE\_ADDR} !stricmp 127.0.0.1 [AND] if %{REMOTE\_ADDR} !stricmp ::1 RegIRedirectUrl ^/webdynpro/resources/sap.com/tc~lm~itsam~ui~mainframe~wd/(.)\*\$ /nwa/remote\_access\_error [QSA]

If you want to allow access to administration requests for certain network • segments (for example, 10.18.\*), you should define the following rule:

if  $\{RENOTE\,ADDR\}$  !regimatch ^10\.18\..\* RegIRedirectUrl ^/webdynpro/resources/sap.com/tc~lm~itsam~ui~mainframe~wd/(.)\*\$

## 2021-01-05 1451753

/nwa/remote\_access\_error [QSA]

If you do not want to restrict access to the administration requests to • certain clients, remove the lines from the file or turn the lines into a comment:

#if %{REMOTE\_ADDR} !stricmp 127.0.0.1 [AND] #if %{REMOTE\_ADDR} !stricmp ::1 #RegIRedirectUrl ^/webdynpro/resources/sap.com/tc~lm~itsam~ui~mainframe~wd/(.)\*\$ /nwa/remote\_access\_error [QSA]

- The syntax for IPv6 addresses is as follows:
	- Local host is the string "::1"
	- An example for an IPv6 address is "fe80::21c:c4ff:fedc".

The IP address of the client can be determined with the following (temporary) rule: RegIRedirectUrl ^/ipaddr\_echo /echo?clientip=%{REMOTE\_ADDR}

Now use the browser/client to call the following URL on the server: http://<host>:<http\_port>/ipaddr\_echo. In the client/browser, the system now displays the IP address of the client in the URL line (for example, http://server.sap.com/echo?clientip=10.18.55.11).

It is important that you remember to remove the temporary rule again.

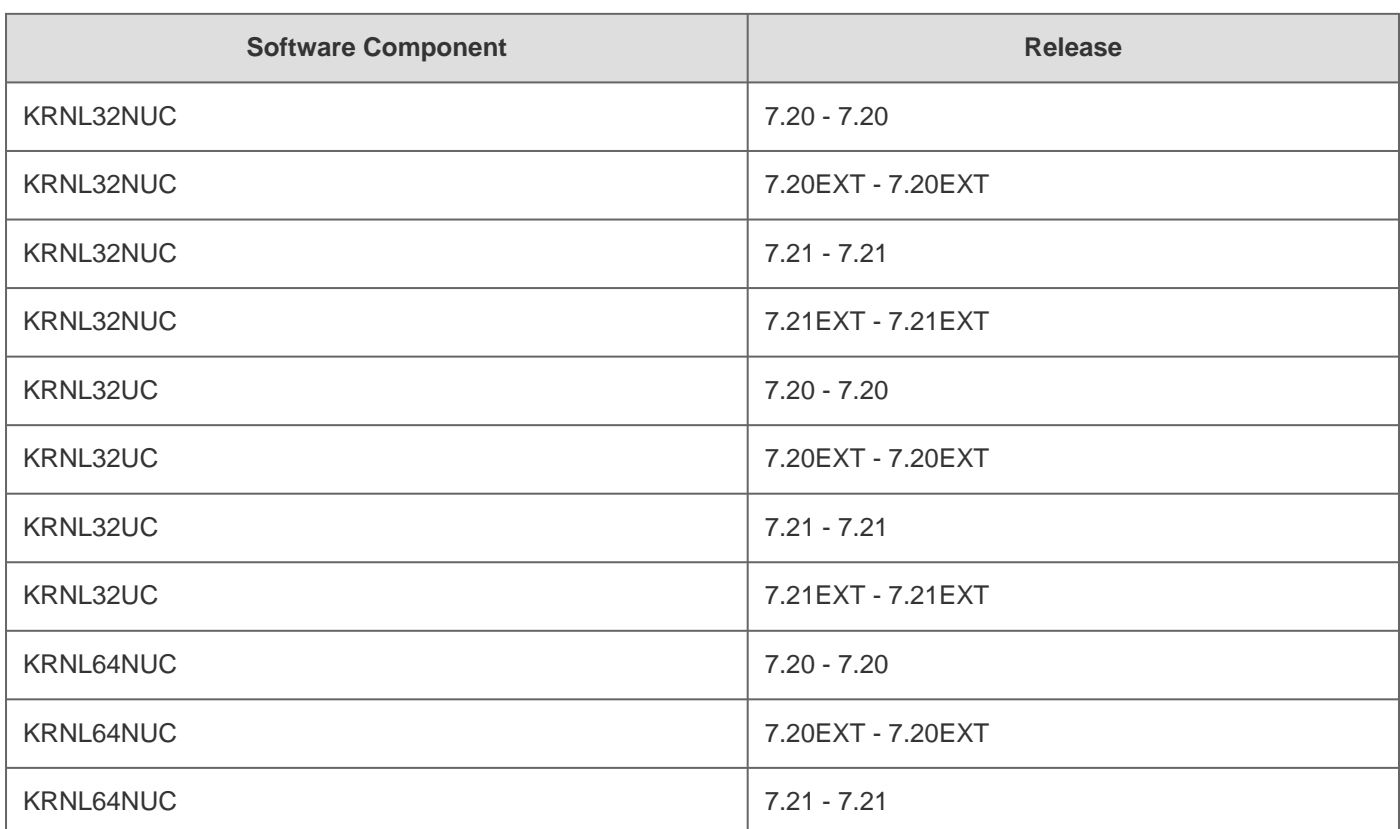

## **Software Components**

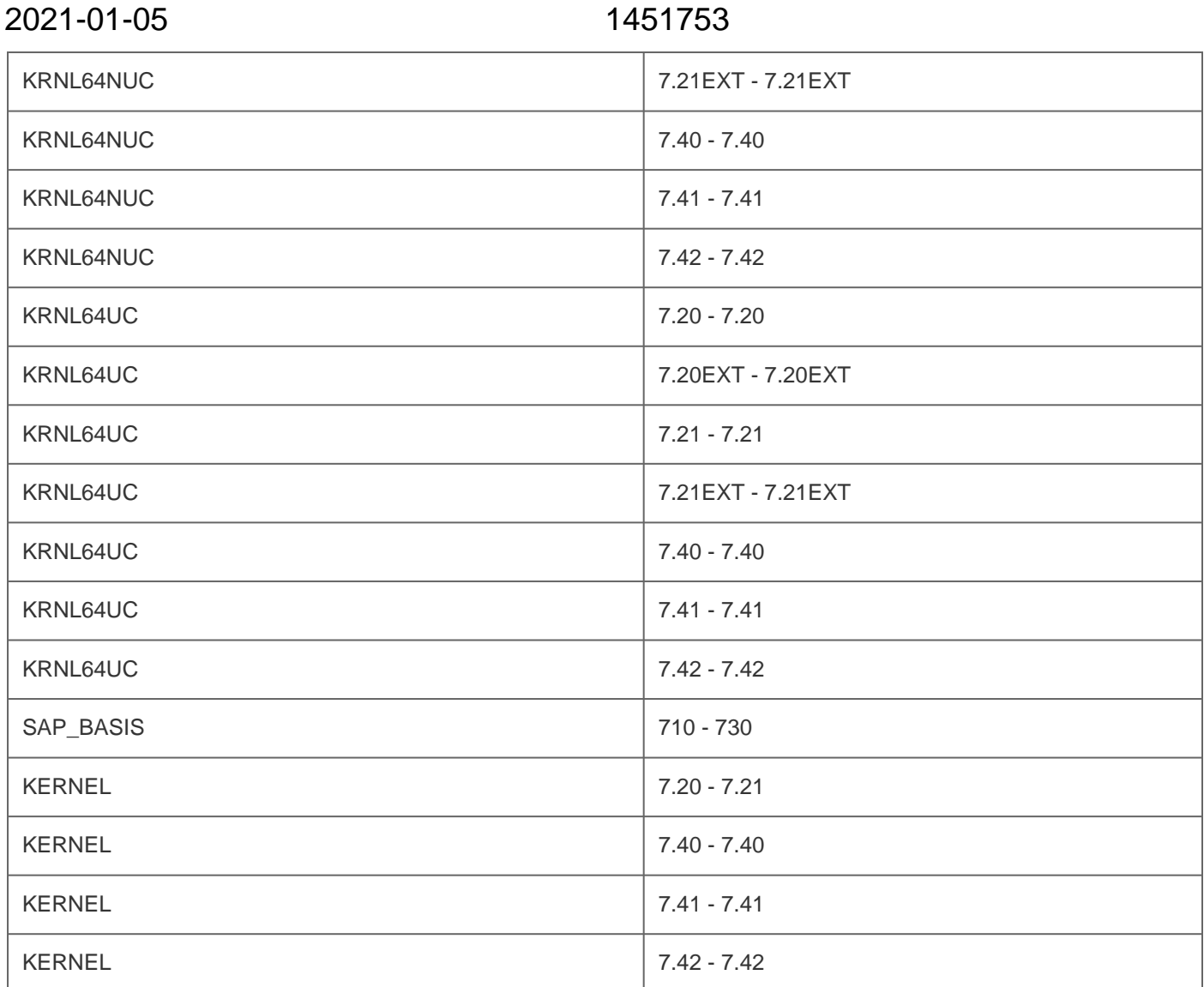

# **Other Components**

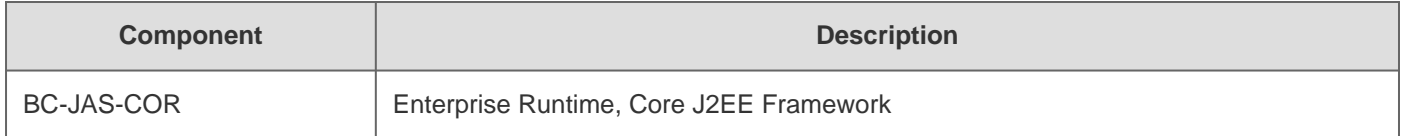

# **This document refers to**

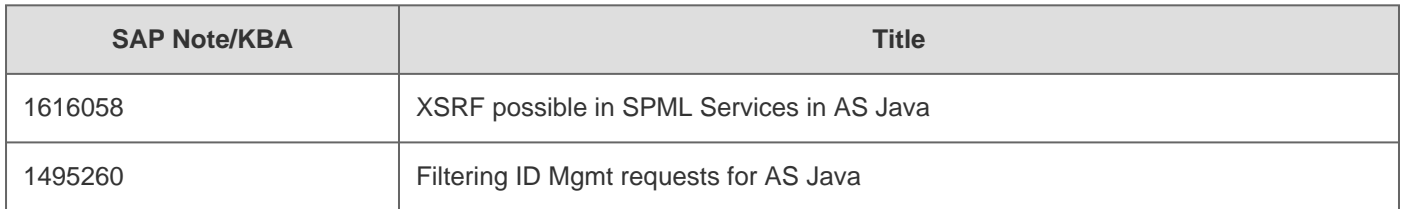

# **This document is referenced by**

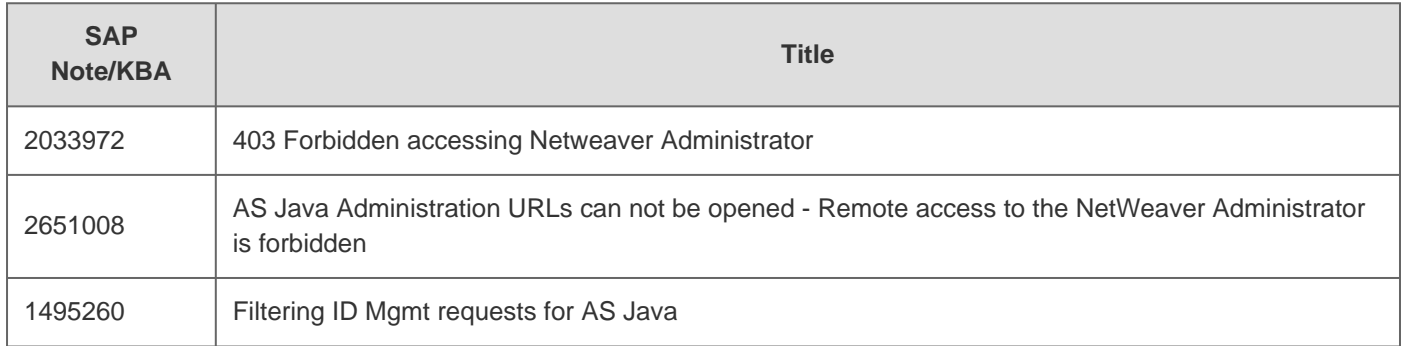

## **Attachments**

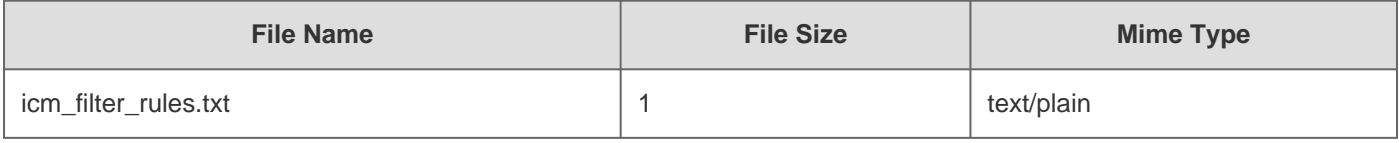

[Terms of use](https://support.sap.com/support-programs-services/about/terms-of-use.html) | [Copyright](http://www.sap.com/corporate-en/about/legal/copyright/index.html) | [Trademark](http://www.sap.com/corporate-en/about/legal/copyright/index.html#trademark) | [Legal Disclosure](http://www.sap.com/corporate-en/about/legal/impressum.html) | [Privacy](http://www.sap.com/corporate-en/about/legal/privacy.html)